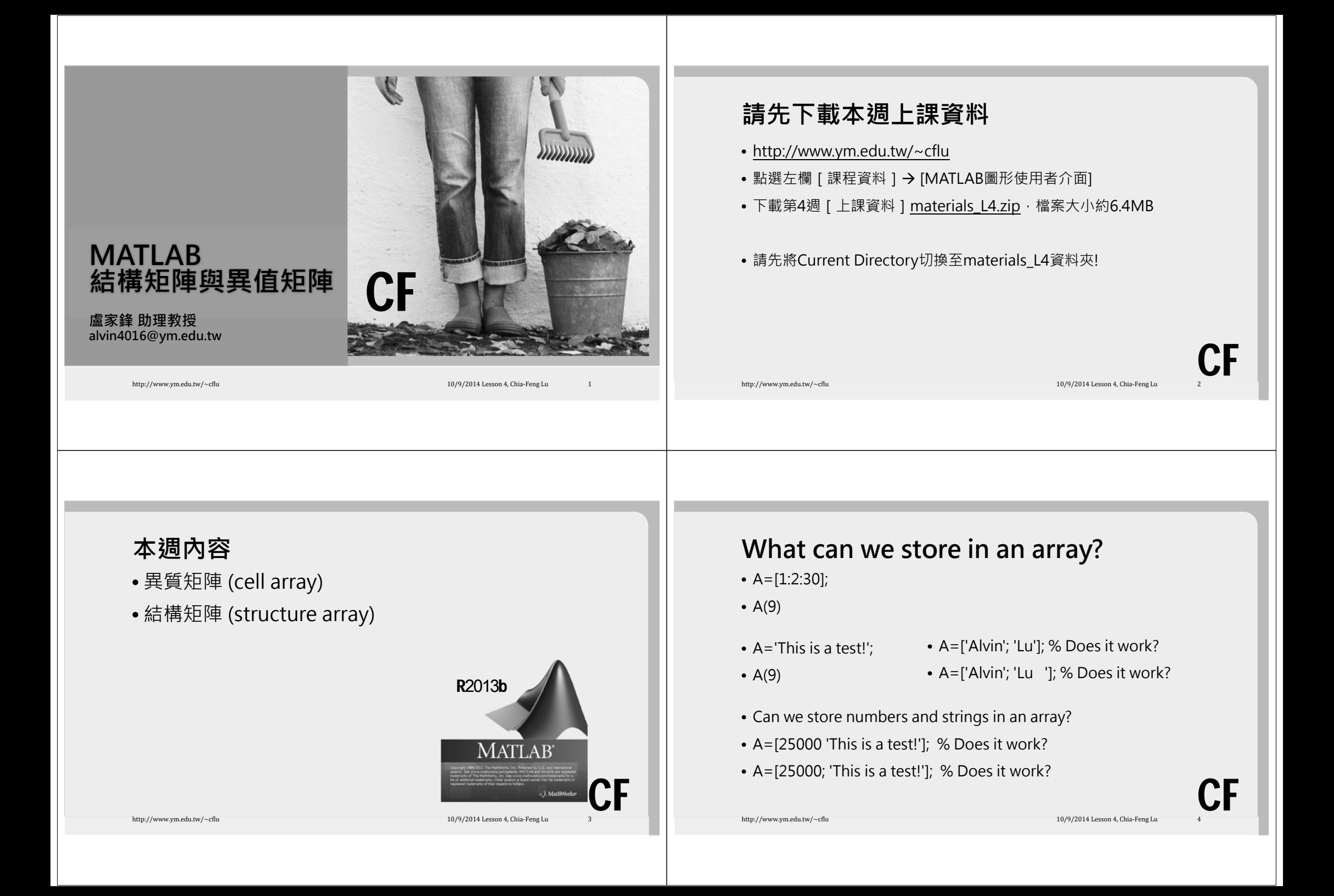

#### **Strings in an array** • List = [ 'David '; 'Andy '; 'Jay '; 'Jolin '; 'Selina'];  $%$  List = DavidAndy Jay JolinSelinac1 | c2 | c3 | c4 | c5 | c6 r1 Da <sup>v</sup> i d r22 | A | n | d | y r3J a y r4 Jo l i <sup>n</sup> r55 | S | e | | | i | n | a

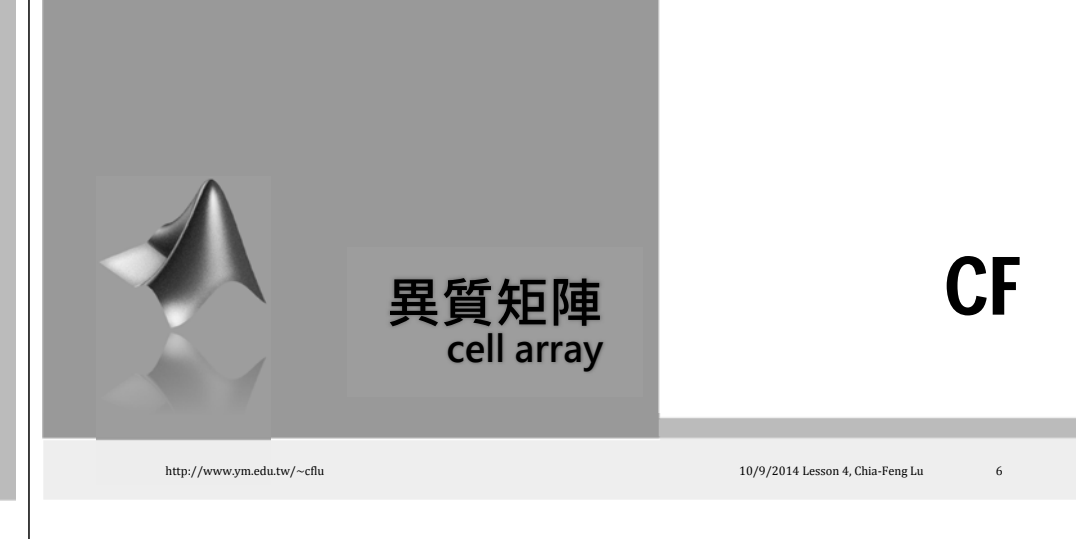

## **Archive Big Dataset**

#### **For example,**

- 30 normal controls vs. 30 patients with stroke
- 
- Name, ID  $\rightarrow$  string
- Age, gender, height, weight  $\rightarrow$  numbers
- Pre-training data (8 x 450 values)  $\rightarrow$  number array
- Post-training data (8 x 450 values)  $\rightarrow$  number array

http://www.ym.edu.tw/~cflu 10/9/2014 Lesson 4, Chia‐Feng Lu 70/9/2014 Lesson 4, Chia‐Feng Lu

**試試看在command window中鍵入**

**Cell Array**

CF

CF

- Store different data formats in a single cell array.
- Numbers, strings, arrays

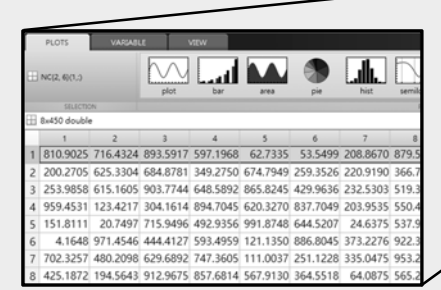

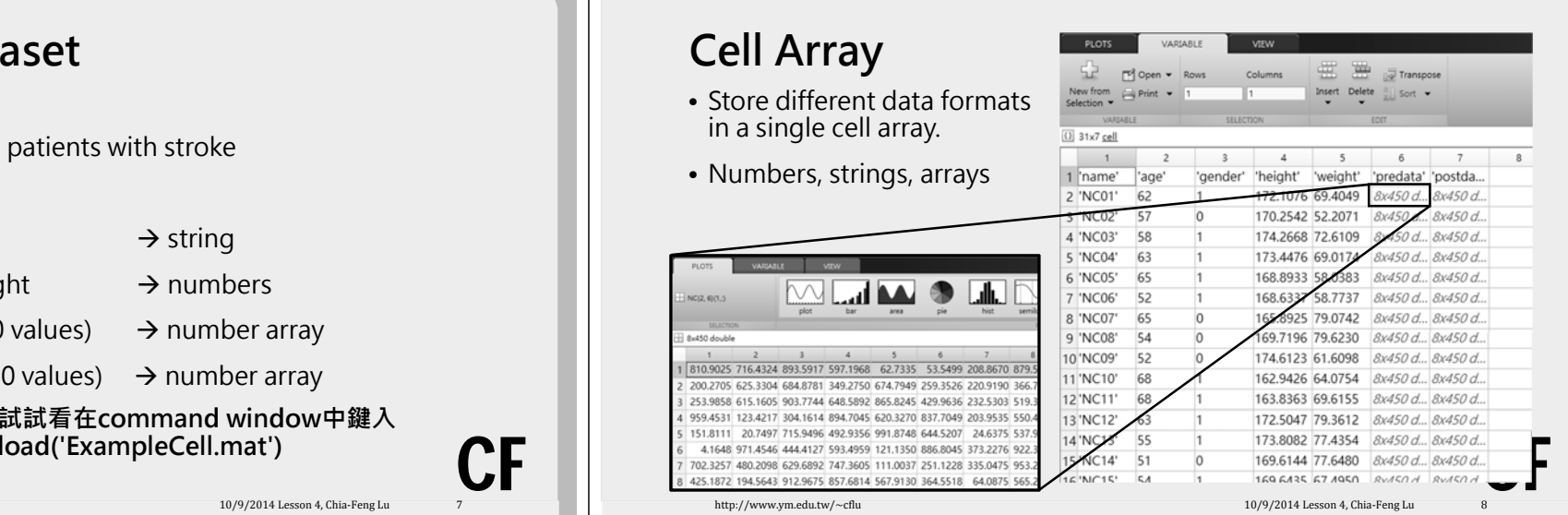

#### CF**Create a Cell array** • data={ }; • data=cell(4,1); • data(1)={'NC01'}; % string • data(2)={62}; % number • data(3)={rand(8,450)}; % number array • data(4)={{ 16, '%task onset'}}; % cell array http://www.ym.edu.tw/~cflu 10/9/2014 Lesson 4, Chia‐Feng Lu 9/9/2014 Lesson 4, Chia‐Feng Lu Use variable viewer to check the data structure!  $\begin{array}{ccc} \cdot & \bullet & \bullet \ \bullet & \bullet \end{array}$  data2{4}={ 16, '%task onset'}; % cell array **Create a Cell array – Different Ways** • data=cell(4,1); data(1)={'NC01'}; % string data(2)={62}; % number data(3)={rand(8,450)};  $\%$  number array data(4)= $\{$ { 16, '%task onset'}}; % cell array • data2=cell(4,1); data2{1}='NC01'; % string data2{2}=62; % number data2{3}=rand(8,450); % number array http://www.ym.edu.tw/~cflu 10/9/2014 Lesson 4, Chia‐Feng Lu 10/9/2014 Lesson 4, Chia‐Feng Lu CF**More Intuitive Way** When dealing with different length of strings… • List = ['David '; 'Andy '; 'Jay '; 'Jolin '; 'Selina']; • List = {'David'; 'Andy'; 'Jay'; 'Jolin'; 'Selina'}; http://www.ym.edu.tw/~cflu 10/9/2014 Lesson 4, Chia-Feng Lu 11/9/2014 Lesson 4, Chia-Feng Lu CF**Index of a cell array** • List = {'David'; 'Andy'; 'Jay'; 'Jolin'; 'Selina'}; • Is there any difference between following two commands? • List(1) • List{1} http://www.ym.edu.tw/~cflu 10/9/2014 Lesson 4, Chia‐Feng Lu 12 **→ cell array**  $\rightarrow$  string

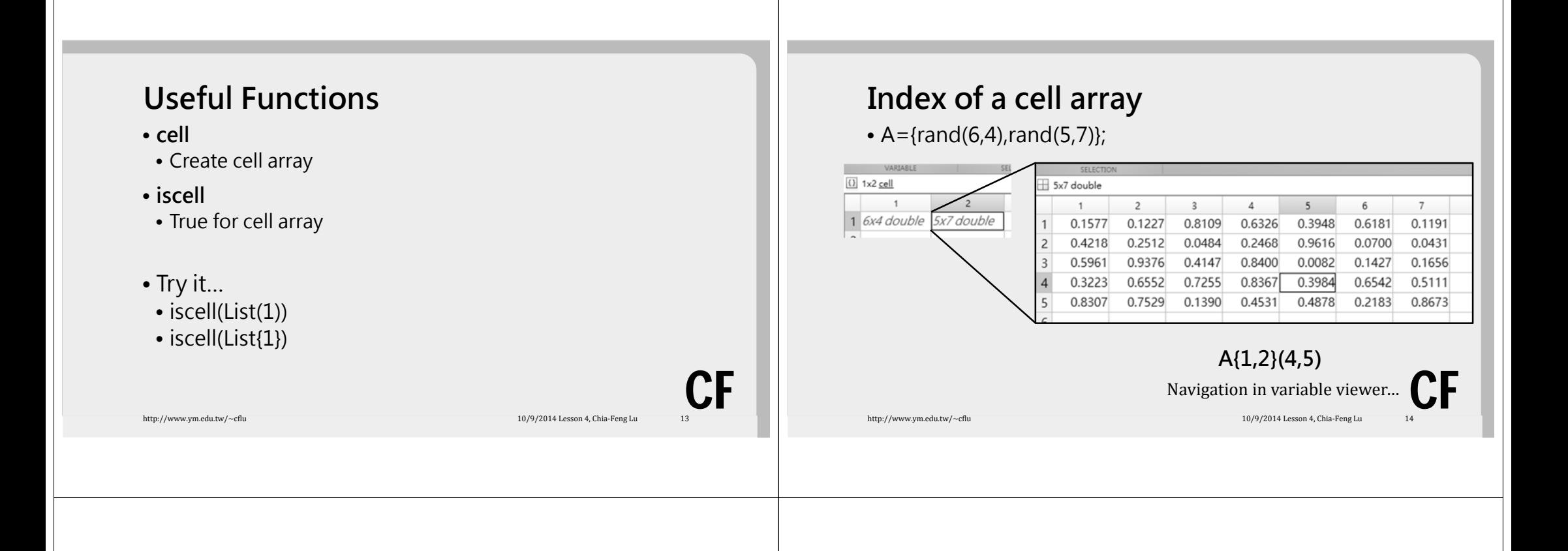

#### **Index & Matrix Operations**

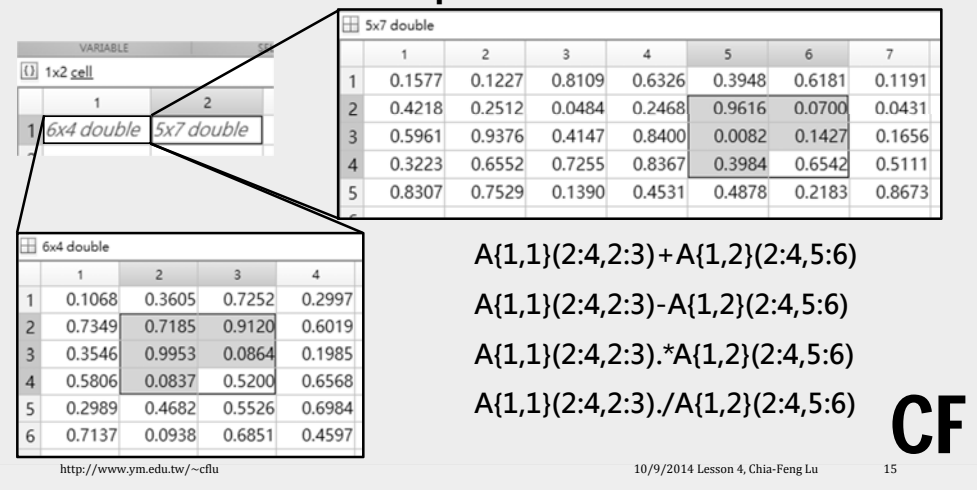

## **Concatenation of Cell Arrays**

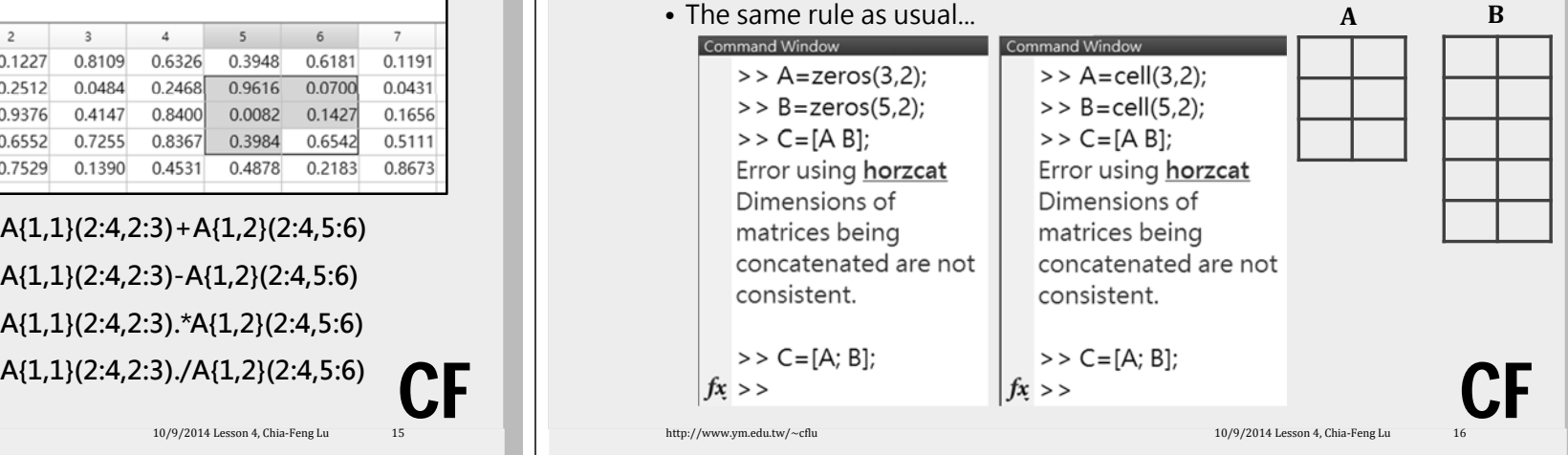

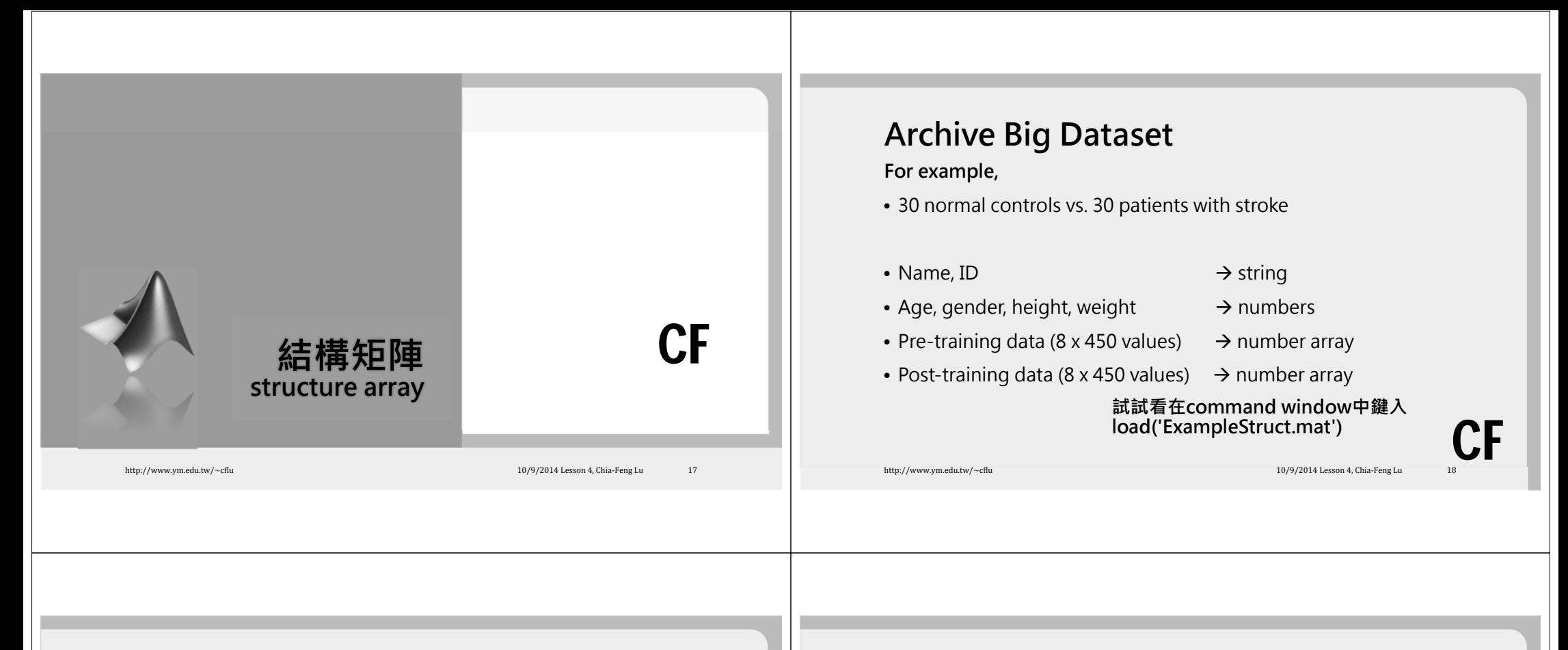

#### **Structure Aray**

• Store different data formats in a single structur

• Numbers, strings, arrays

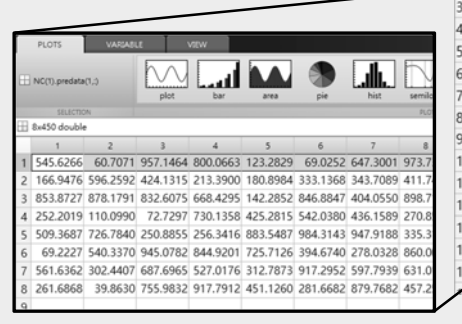

http://www.ym.edu.tw/~cflu

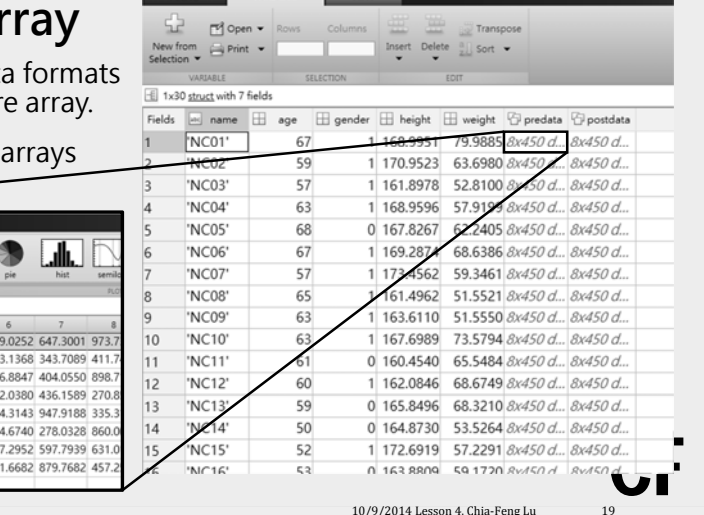

#### **Cell vs. Structure Array**

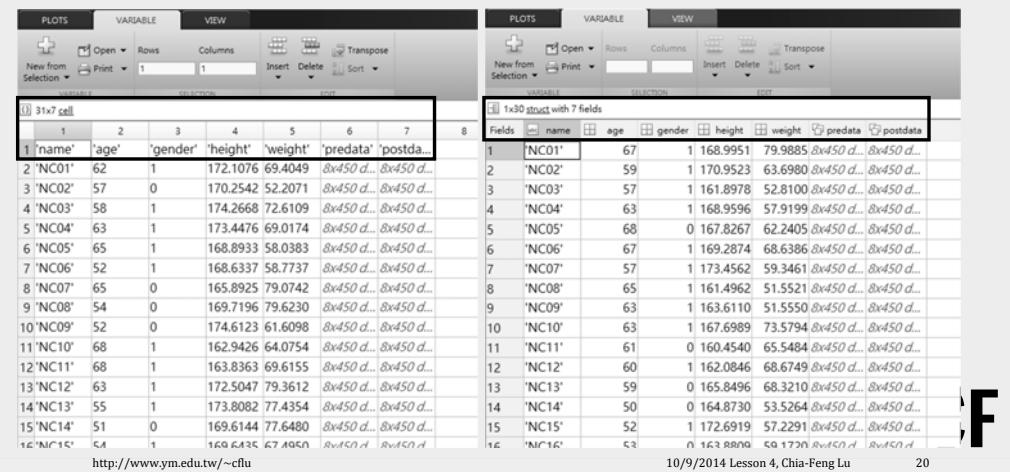

### **Structure of a Structure Array**

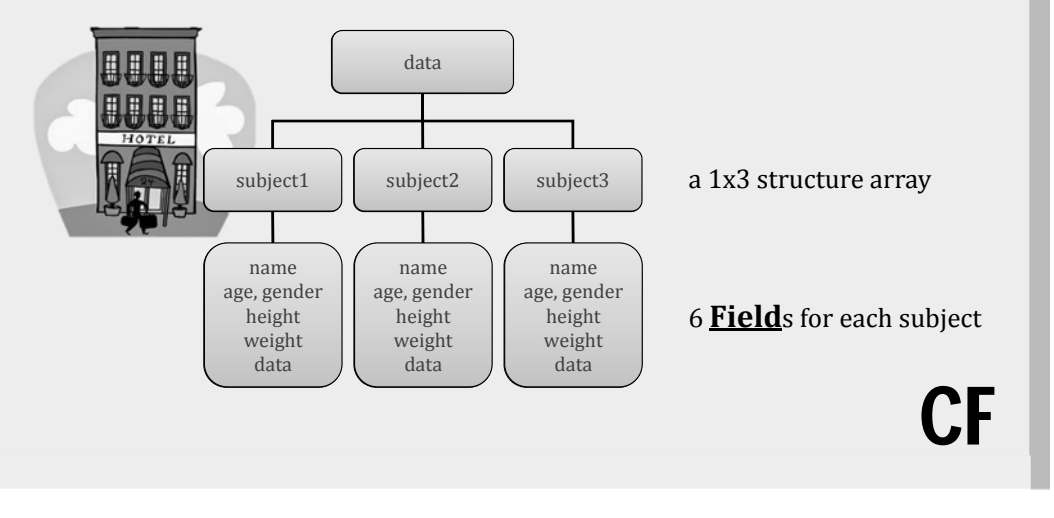

#### **Create a Structure array**

• data.age=62; % number

Min

62

Max

62

 $1.3...$  0.9...

• data.name='NC01'; % string

 $E$  1x1 struct with 4 fields

Field  $\triangle$ 

 $\boxplus$  age

abc name

 $\boxplus$  predata **1** notation

- 
- data.predata=rand(8,450); % number array

Value

62

'NC01'

1x2 cell

8x450 double

• data.notation={ 16, '%task onset'}; % cell array

Use variable viewer to check the data structure!

http://www.ym.edu.tw/~cflu 10/9/2014 Lesson 4, Chia‐Feng Lu 22214 Lesson 4, Chia‐Feng Lu

CF

## **Create a Structure array**

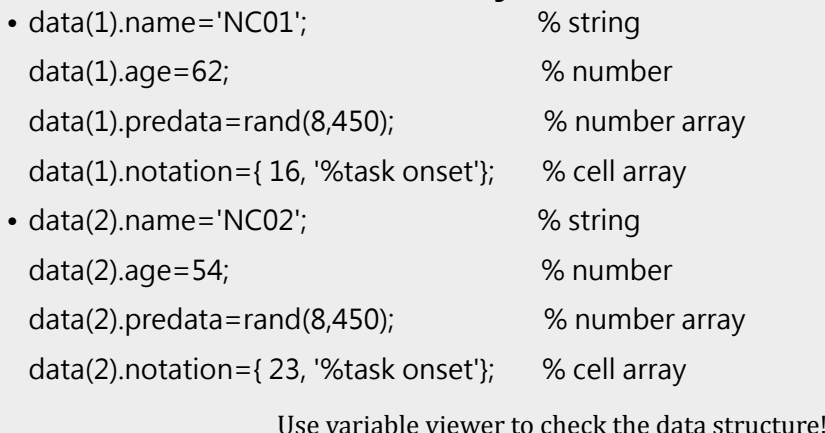

http://www.ym.edu.tw/∼cflu 23.23 and 23.23 and 23.23 and 23.23 and 23.23 and 23.23 and 23.23 and 23.23 and 23.23 and 23.23 and 23.23 and 23.23 and 23.23 and 23.23 and 23.23 and 23.23 and 23.23 and 23.23 and 23.23 and 23.2

**More Intuitive Way**

When dealing with different length of strings…

- List = {'David'; 'Andy'; 'Jay'; 'Jolin'; 'Selina'};
- List(1).name = 'David';
- List(2).name = 'Andy';
- List(3).name =  $'$ Jay $'$ ;

CF

- List(4).name = 'Jolin';
- $\begin{array}{ccc} \cdot & \cdot & \cdot & \cdot \\ \cdot & \cdot & \cdot & \cdot \\ \cdot & \cdot & \cdot & \cdot \end{array}$

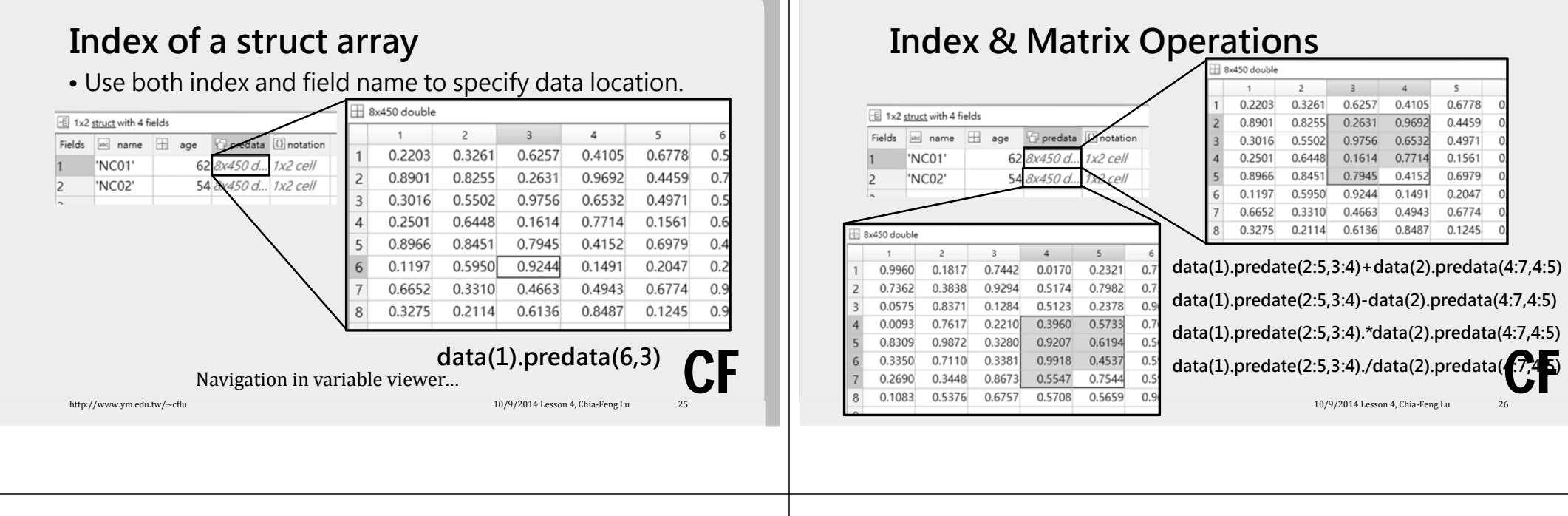

## **Useful Functions**

- **struct**
- Create or convert to structure array
- S = struct('field1',VALUES1,'field2',VALUES2,...)
- **isstruct**
- True for structures
- **fields**
- Display a list of fields in a structure array
- **isfield**
- True if field is in structure array
- **rmfield**
- Remove fields from a structure array

http://www.ym.edu.tw/~cflu 10/9/2014 Lesson 4, Chia‐Feng Lu 27-2014 Lesson 4, Chia‐Feng Lu 27-2014 Lesson 4, Chia‐Feng Lu

CF

# **Benefits for Using a Single Array**

- Easy to clear, save, and load
- Easy to make it a global variable
	- global data
	- global name age gender height weight predate postdata
- Easy to categorize variables
- Data Data % store all dataset-related information
- Handle % store all GUI object handles
- File File % store all file-related information

http://www.ym.edu.tw/~cflu 10/9/2014 Lesson 4, Chia‐Feng Lu 28 Lesson 4, Chia‐Feng Lu 28 Lesson 4, Chia‐Feng Lu

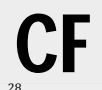

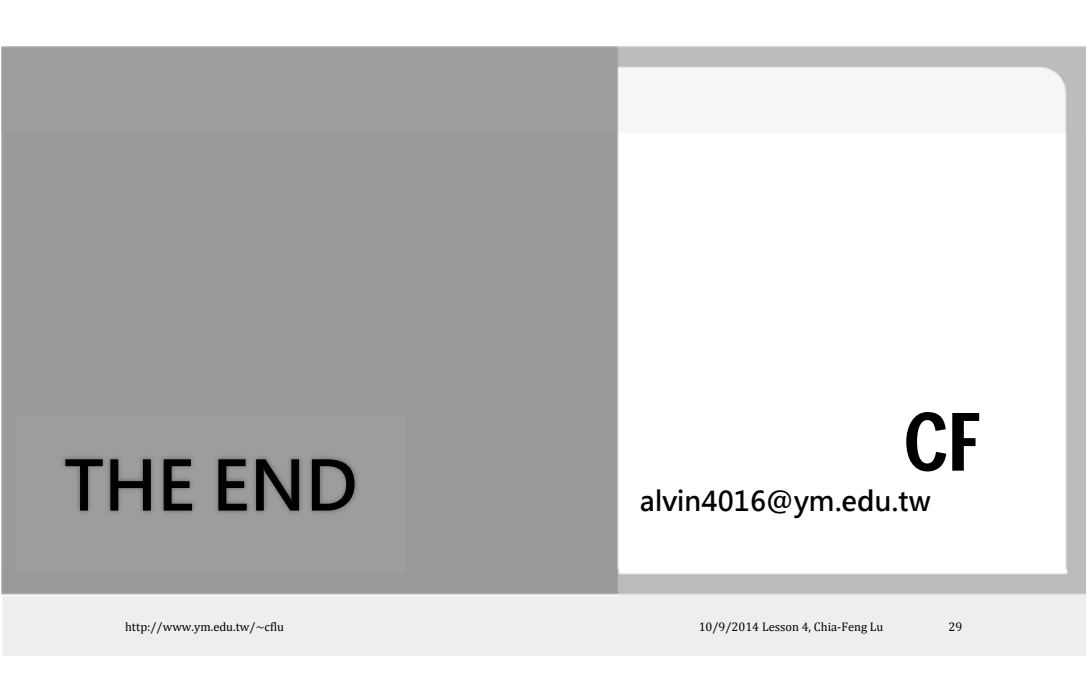